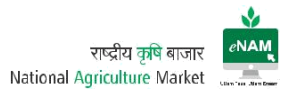

# **Introduction**:

This document is an addendum to the Training Manual prepared for National Agriculture Market (NAM) Portal. The document has been prepared to educate and train the intended end users on the new features that are incorporated in the eNAM application by taking specific reference of the Training Manual to demonstrate the recent features. The process remains same as documented in the Training Manual; new and modified features in addition to it are demonstrated herein through screenshots.

## 1. eNAM Portal

## <http://www.enam.gov.in/NAM/home/index.html>

The URL link above opens the portal and provides access to information related to the Application, Commodities, Latest updates on Agricultural Trade and other related information

## Authorized Users:

- Farmers
- Traders
- Commission Agents
- Mandi Staff (Secretary, Supervisor, Data Entry Operator, Gate Entry Operator, Lab Technician, Weighment Operator, Bid Managers & Mandi Analysts)
- Administrators (Management, Support Team, Technical Team & Development Team)
- Government bodies

Farmers, Traders & Commission Agents are considered as primary stakeholders. They can register online through the portal link and Login for further transactions.

## Workflow

NAM Application contains a dedicated work flow that follows specific process. The entire application is categorized in to four groups:

- 1. Administration
- 2. Exit Entry
- 3. Lot Operators
- 4. Auction

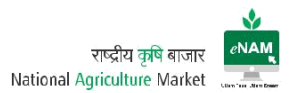

Each Category in turn is classified as

- Masters
- Transactions, and
- Reports

Masters contains number of Masters Configuration screens related to transactions. Transaction contains complete workflow related screens and for every transaction corresponding reports that are available in Reports section.

Administration is entirely handled by (authorized) Administrators only taking security grounds in to consideration.

## Exit Entry:

Masters:

- 1. Farmer Registration
- 2. Agent Registration

Transactions:

- 1. Vehicle Registration
- 2. Vehicle Gate Entry
- 3. Gate Entry New
- 4. Gate Exit
- 5. Agreement / Sale Bill Cancellation
- 6. CSV File upload
- 7. Registration Notification

## Reports:

There are nearly 20 reports available related to Exit Entry transactions. Among these, the most frequently accessed reports are Gate Entry Register & Receipt, Gate Exit Register & Receipts, Weighbridge Receipt & Register, Farmer & Agent / Trader Registration report, Arrival Summary Report, Daily Report.

# Lot Operations:

Transactions:

- 1. Lot Management
- 2. Sample Creation
- 3. Assaying
- 4. Approval for Trade
- 5. Weighment

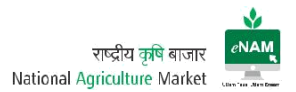

Reports:

Frequently used reports are Lot Tracker, Lot Assaying summary report, Lot Sample Detail, Sample Assaying Result…etc.

## Auction:

Master:

1. Sale Agreement for Master Update.

Transactions:

- 1. Bid Creation
- 2. Bid Rejection
- 3. Bid Declaration
- 4. Sale Agreement
- 5. Sale Bill

## Reports:

These reports are very important among others. Nearly 30 reports are available for access. Among these, Bid Creation Report, Bid Submission Summary, Bid Opening winner list, Sale Summary Report, Lot Tracker detail report, DAARP Report, Payment settlement report, e-Payment report, Assayed and Traded lot report, Mandi wise agreement type summary report, Sale Agreement, Sale Agreement & Sale Bill Register are frequently used.

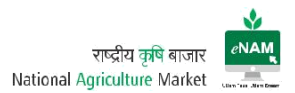

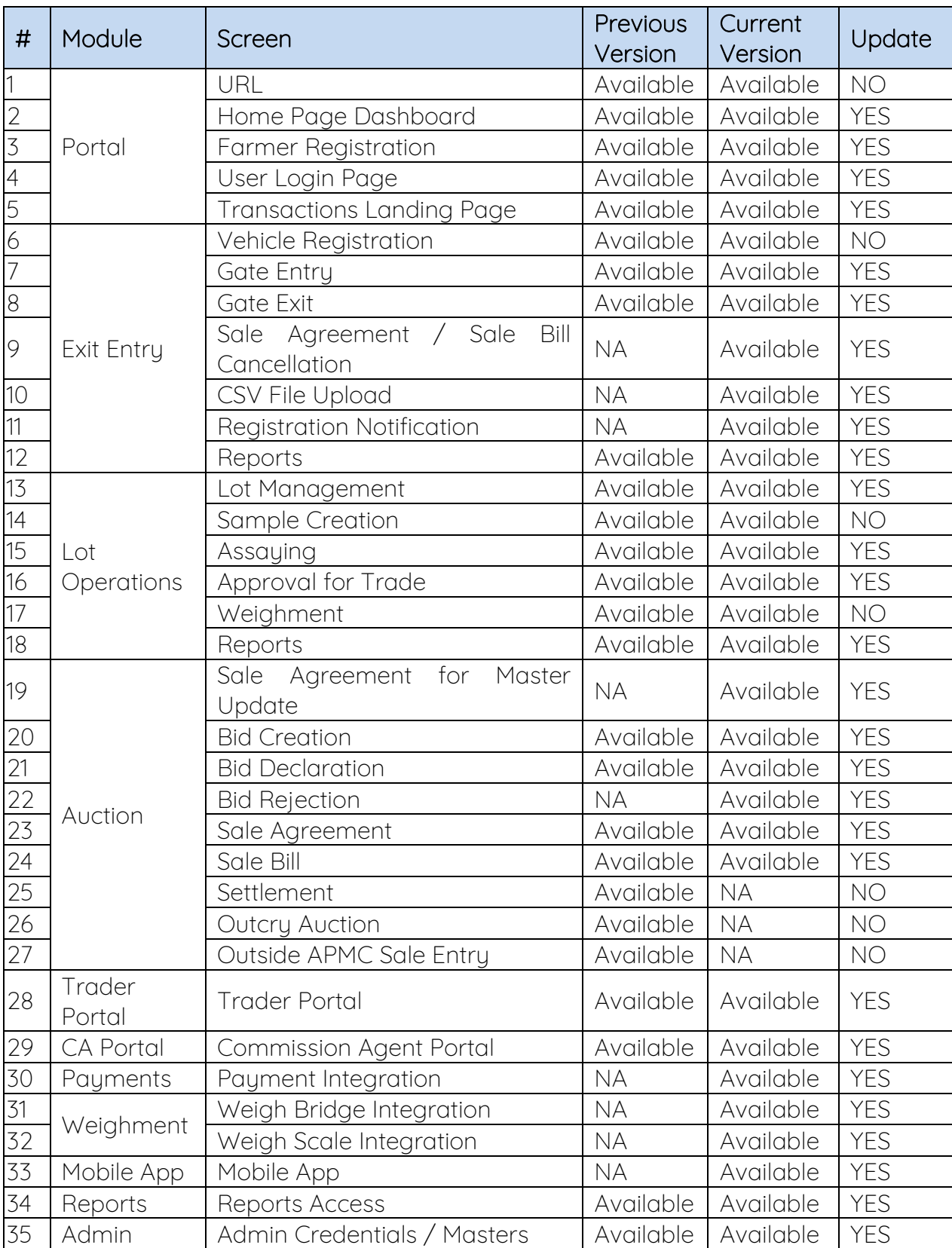

Main Screens & Facilities (Previous version Vs Current version):

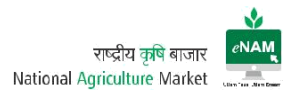

## Explanation of New Features

## i. URL:

eNAM Portal can be accessed through [http://www.enam.gov.in/NAM/home/index.html;](http://www.enam.gov.in/NAM/home/index.html) there is no change from date of Go Live to till date (15 Jan 2018).

### ii. Home Page:

By accessing the URL, entire information on eNAM and Agricultural Trends cab be viewed. Home page of previous version:

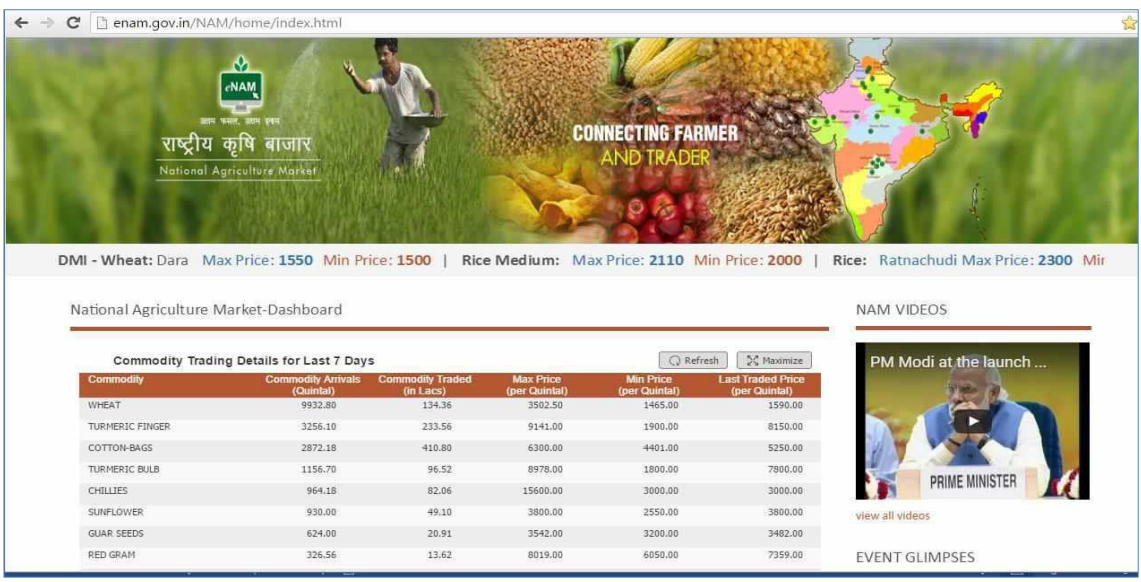

## Current Home page:

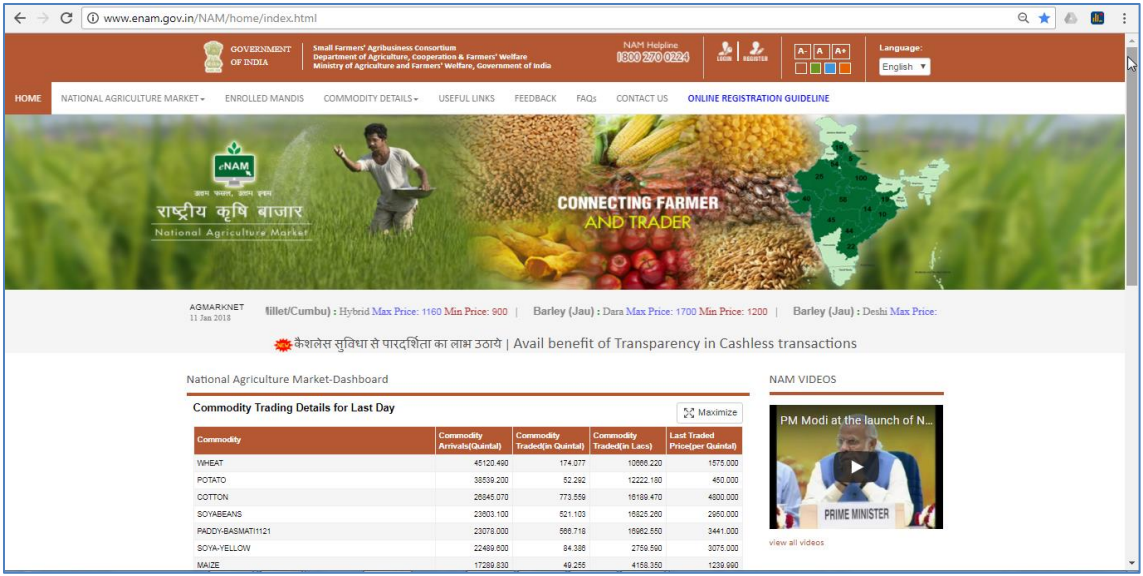

(Upper View)

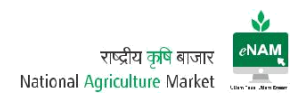

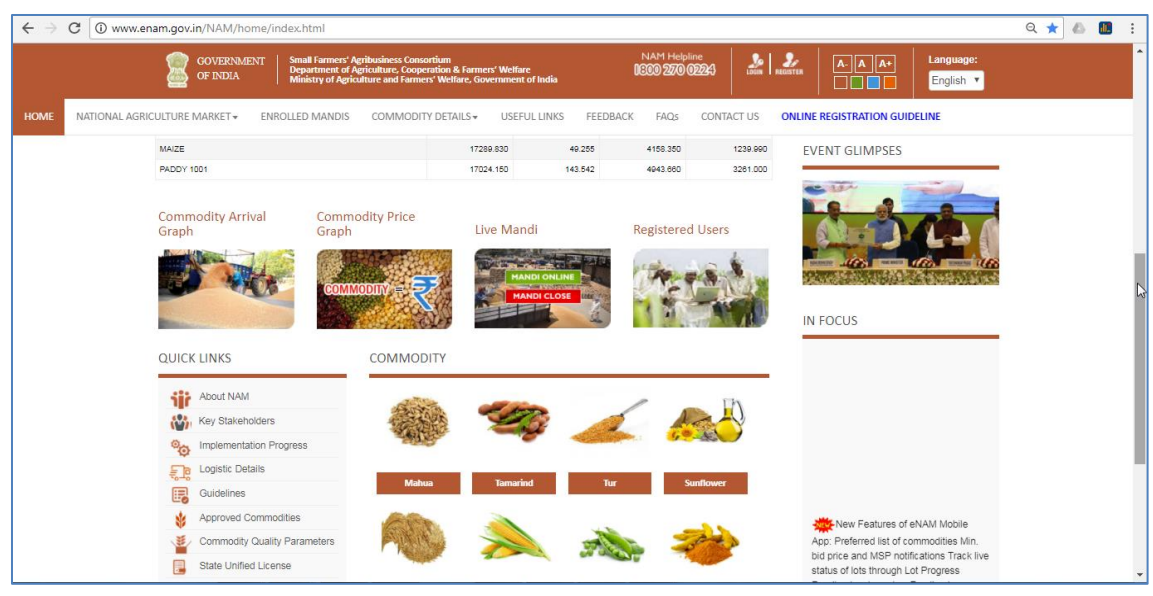

(Lower View)

Current Enhancements:

Home screen of eNAM Portal gives access to options like:

- a) NAM Common Helpline Number for Support
- **b)** Users Registration & Login
- c) Language Selection
- d) AGMARKNET Max & Min Prices of all commodities
- e) Previous day Trading details
- f) NAM related videos (Media)
- g) Latest Updates
- h) Commodity Arrival Graph
- i) Commodity Price Graph
- j) Live Mandi Status
- k) Registered Users
- l) Commodity Information along with Assaying Parameters
- m) Quick Links & Useful Links

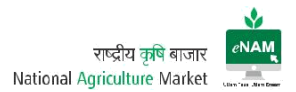

Below mentioned are the sample screens of live portal referencing above points.

- a) NAM Common Helpline Number for Support: Dedicated Helpline number is displayed on right top of the screen. Toll free number is 18002700224 and mail-id is [enam.helpdesk@gmail.com.](mailto:enam.helpdesk@gmail.com) For Technical support [enam.support@ikisan.com](mailto:enam.support@ikisan.com)
- b) User Registration Screen (Previous version):

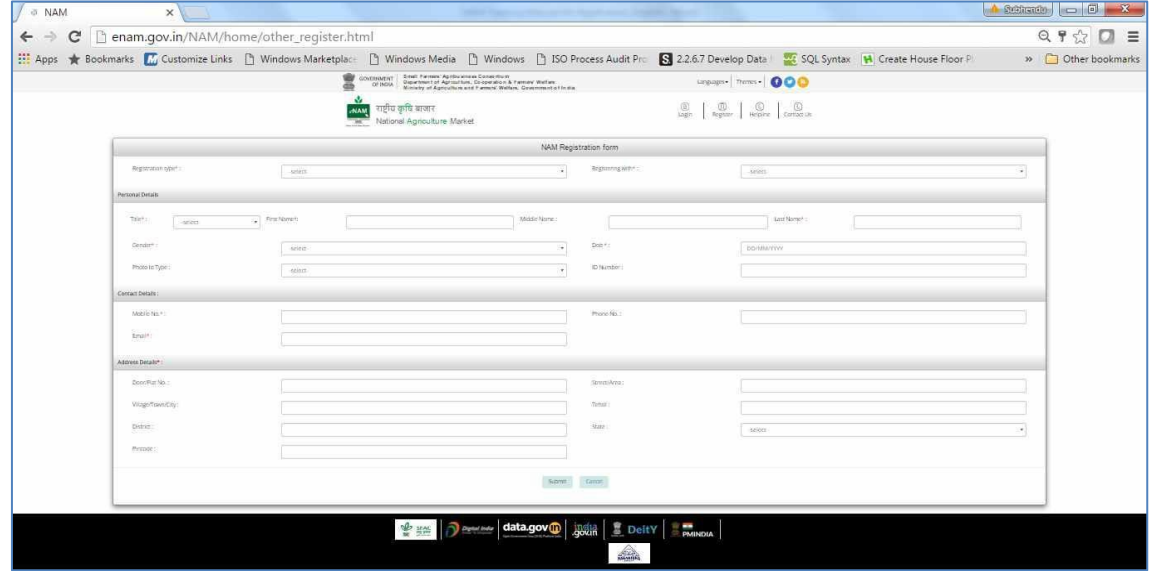

User Registration Screen (Current version):

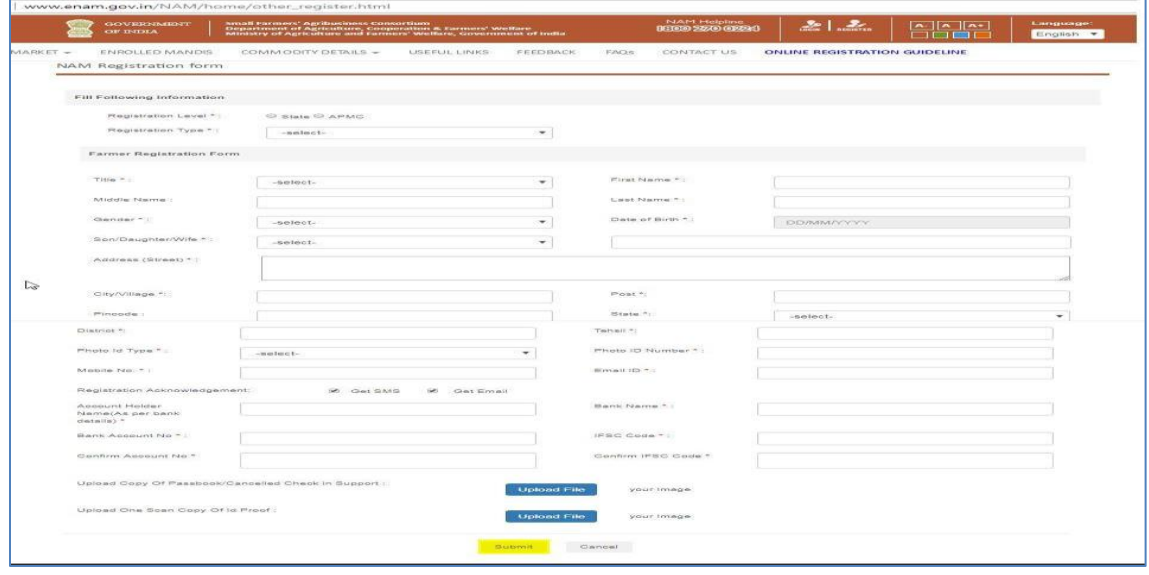

Previous version has Personal details, Address details & Contact details only.

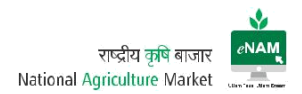

Current Enhancements:

- Registration Level State / APMC Level
- Registration Type Seller / Buyer / CA / Service Provider
- Mandating ID proof type and many necessary fields.
- Registration Acknowledgement Type Mail / SMS
- Bank details
- Uploading facility of proofs.
- c) Language Selection:

Earlier only Hindi & English languages were available on portal.

Current Enhancements:

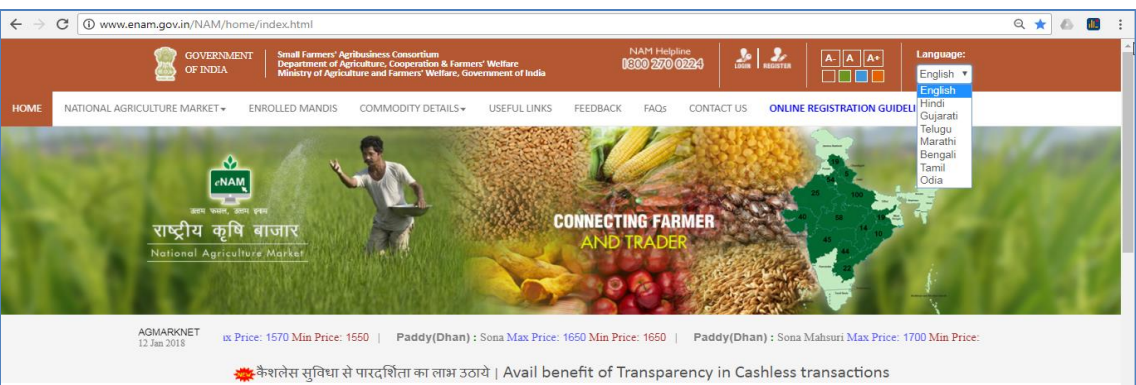

Gujarati, Telugu, Marathi, Bengali, Tamil & Odia are also available. Language can be selected through dropdown list.

d) AGMARKNET Max & Min Prices of all commodities:

Home dashboard contains Commodity Wise Minimum & Maximum prices as per today's market value. This helps Farmers know current market price also, traders will follow the bidding on these updates.

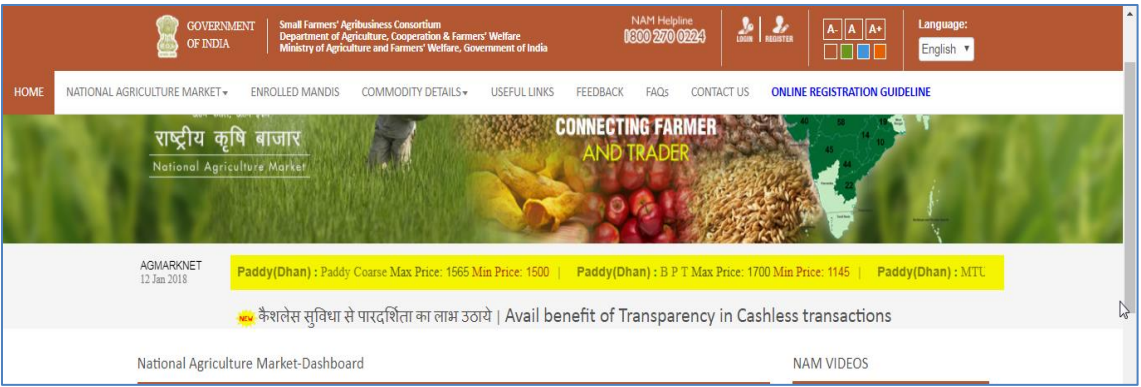

These details are called through web service from AGMARKNET and synced with eNAM.

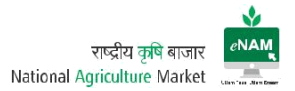

e) Previous day Trading details:

This category explains about Commodity Arrivals, Commodity Traded Quantity, and Commodity Trade Value in Lakhs & Last Traded Price per Quintal.

Earlier this information will appear based on last 7 days frequency.

Earlier Version:

|                                       | C Denam.gov.in/NAM/home/index.html<br><b>CNAM</b>   |                                |                                   |                                                                                                  |                                           |                                      |
|---------------------------------------|-----------------------------------------------------|--------------------------------|-----------------------------------|--------------------------------------------------------------------------------------------------|-------------------------------------------|--------------------------------------|
|                                       | राष्ट्रीय कृषि बाजार<br>National Agriculture Market |                                |                                   | <b>CONNECTING FARMER</b><br>AND TRADH                                                            |                                           |                                      |
|                                       |                                                     |                                |                                   | DMI - Wheat: Dara Max Price: 1550 Min Price: 1500   Rice Medium: Max Price: 2110 Min Price: 2000 |                                           | Rice: Ratnachudi Max Price: 2300 Mir |
|                                       |                                                     |                                |                                   |                                                                                                  |                                           |                                      |
| National Agriculture Market-Dashboard |                                                     |                                |                                   |                                                                                                  |                                           | NAM VIDEOS                           |
|                                       | Commodity Trading Details for Last 7 Days           |                                |                                   | Q Refresh                                                                                        | 34 Raymore                                | PM Modi at the launch                |
| Commodity                             | <b>Commodity Arrivals</b><br>(Quintal)              | Commodily Traded<br>$(n$ Lacs) | <b>Max Price</b><br>(per Quintal) | <b>Min Price</b><br>(per Quintal)                                                                | <b>Last Traded Price</b><br>(per Quintal) |                                      |
| <b>WHEAT</b>                          | 9933.80                                             | 134.36                         | 3502.50                           | 1465.00                                                                                          | 1590.00                                   |                                      |
| TURNERIC FINGER                       | 3256.10                                             | 233.56                         | 9141.00                           | 1900.00                                                                                          | 8150.00                                   |                                      |
| COTTON-BAGS                           | 2872.08                                             | 410.80                         | 6300.00                           | 4401.00                                                                                          | \$250.00                                  |                                      |
| TURNERIC BLUE                         | 1156.70                                             | \$6.52                         | 8978.00                           | 1800.00                                                                                          | 7800.00                                   |                                      |
| CHILLIES                              | 964.15                                              | 82.06                          | 15600.00                          | 3000.00                                                                                          | 3000.00                                   | PRIME MINISTER                       |
| SUMPLOWER:                            | 930.00                                              | 49.10                          | 3800.00                           | 3550.00                                                                                          | 3800.00                                   | view all videos                      |
| <b>GLIAR SEEDS</b>                    | 624.00                                              | 20.91                          | 3542.00                           | 3200.00                                                                                          | 3482.00                                   |                                      |

Current Enhancements:

- Date range has been reduced and previous day trading details are populated.
- Commodity Traded in Quintals is projected in the dashboard.

#### Current Version:

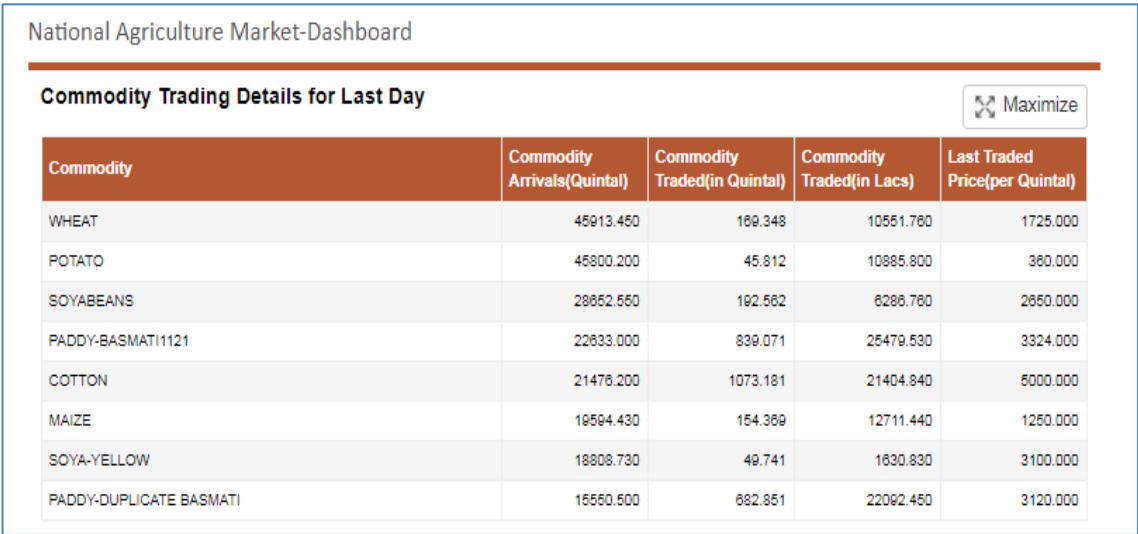

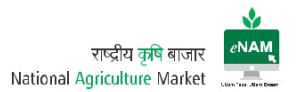

On maximizing the screen, drop down gives State Level Commodity & Date wise information.

f) NAM Related videos:

Here all media and events related to eNAM can be viewed.

g) Latest Updates:

Here all Current changes, project plan, Current implementations, achievement etc. and many can be seen under "In Focus" grid.

h) Commodity Arrival Graph

There is no change in this area as compared to the previous version. Through this graph commodity arrivals on specific date range are monitored or studied.

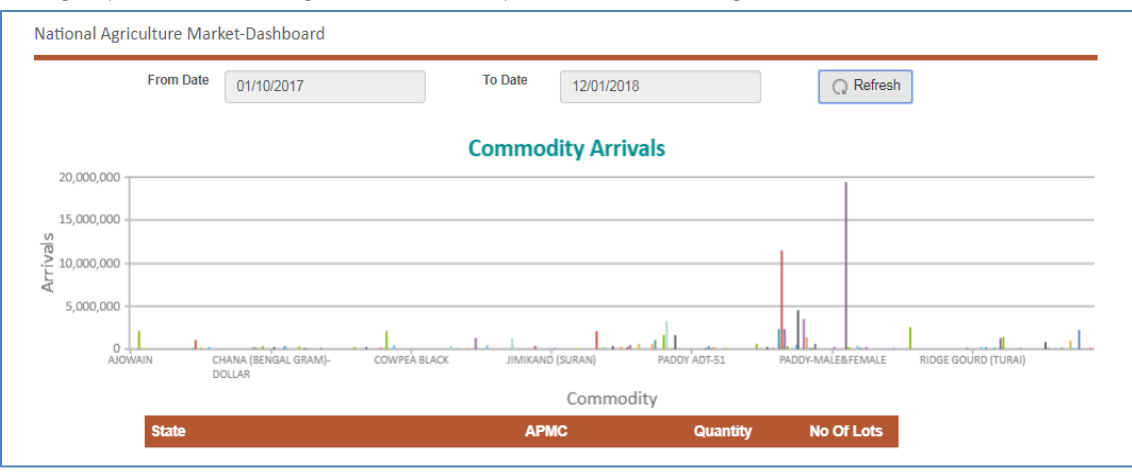

# i) Commodity Price Graph

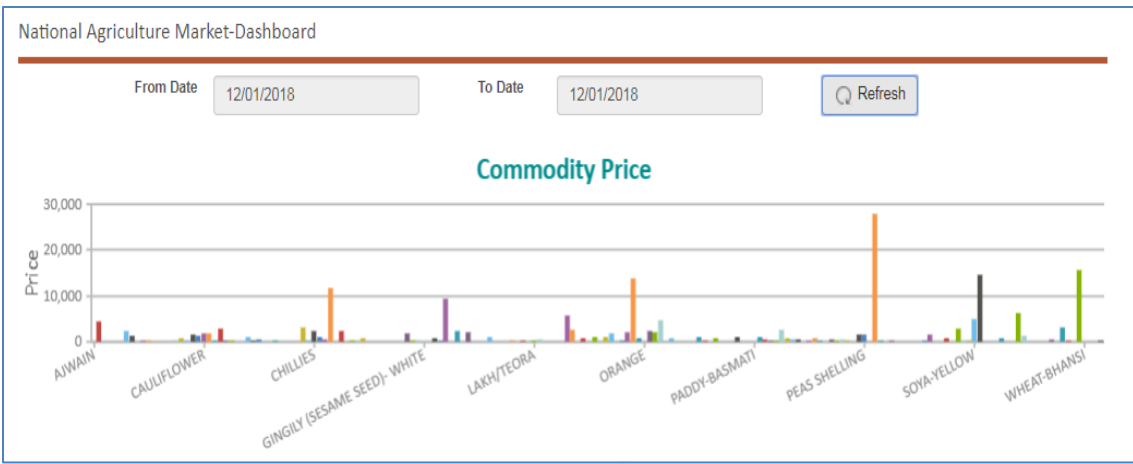

Here, prices against each commodity with defined date range can be viewed.

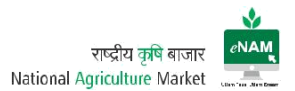

j) Live Mandi Status:

Live status of Mandis in every state can be viewed. Here live status indicates the gate entry in each APMC

#### Earlier Version:

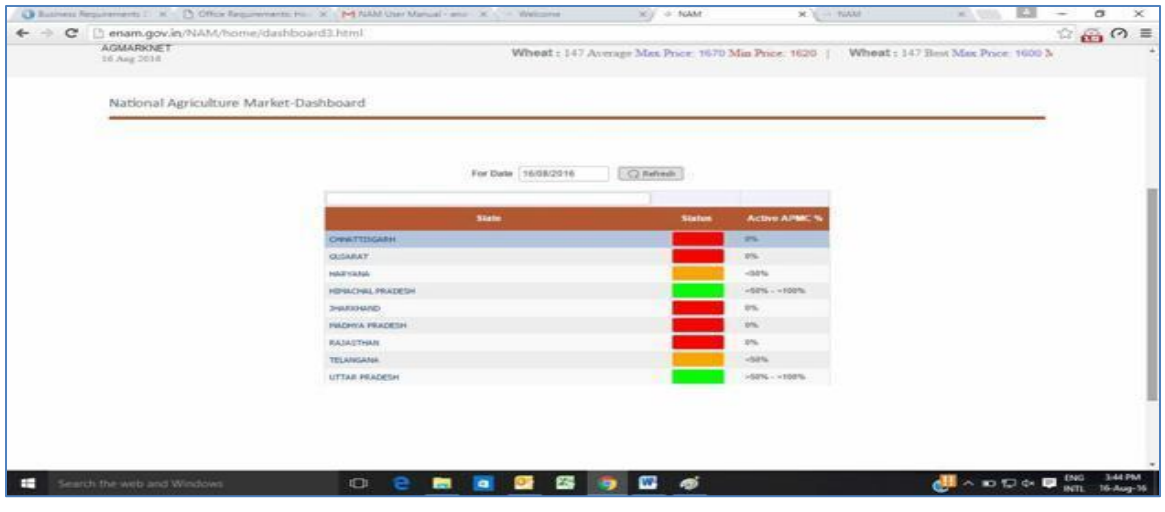

## Current Version:

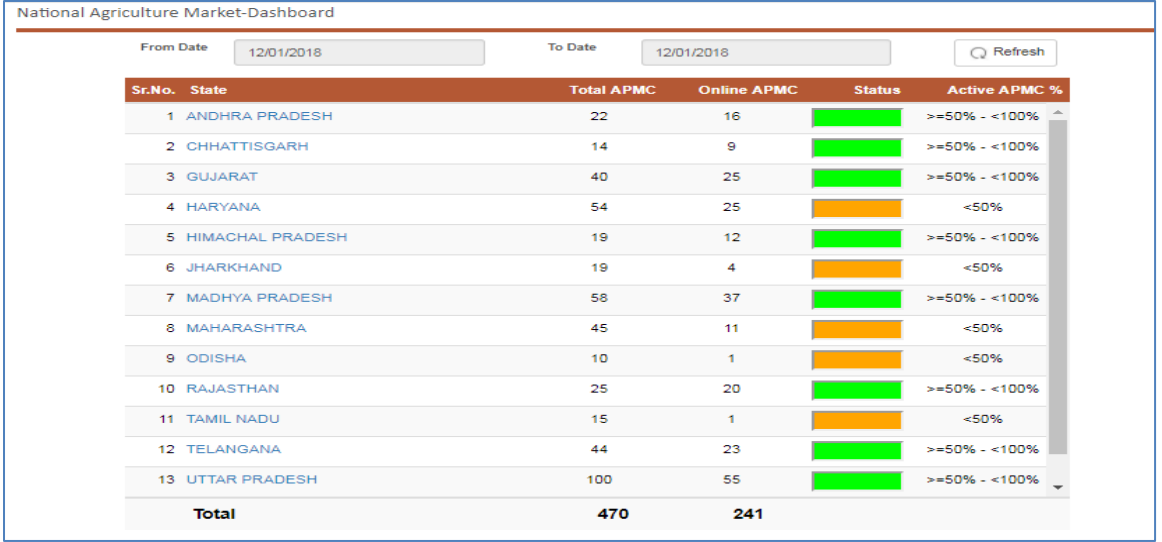

- Total APMC's (Integrated APMC's count) is shown on dashboard.
- Live / Online APMC's count is displayed. (Gate Entries)
- Active APMC % is seen on the dashboard.

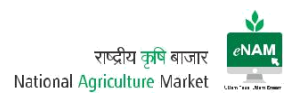

#### k) Registered Users

State and mandi wise registered users count can be seen.

This is Current enhancement that was not available in previous version.

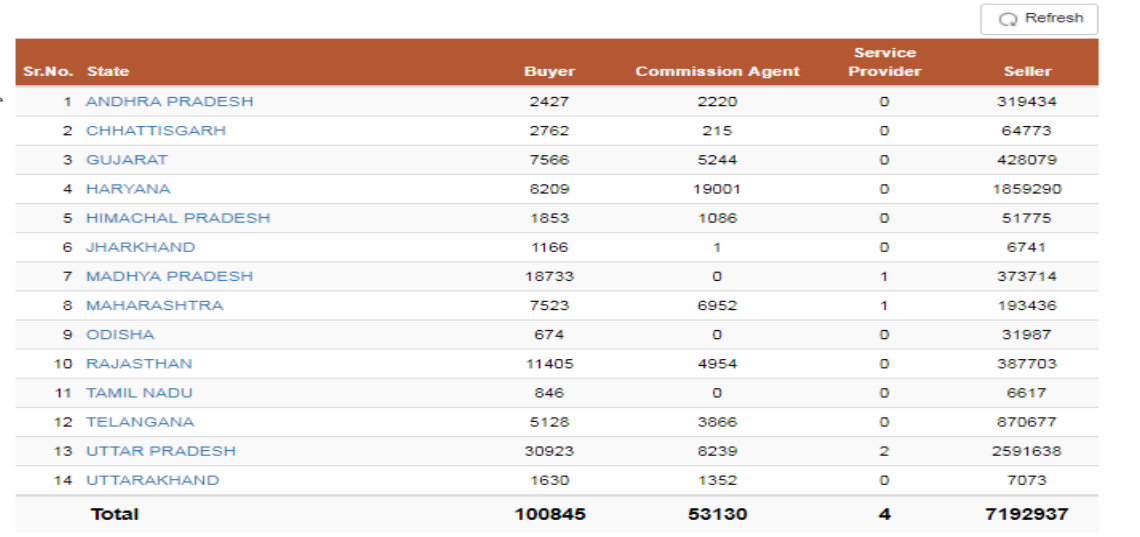

- State wise Seller / Buyer / CA & Service Providers registered on eNAM count can be seen on the portal.
- On clicking the state, Mandi wise registered users count on the portal are available.

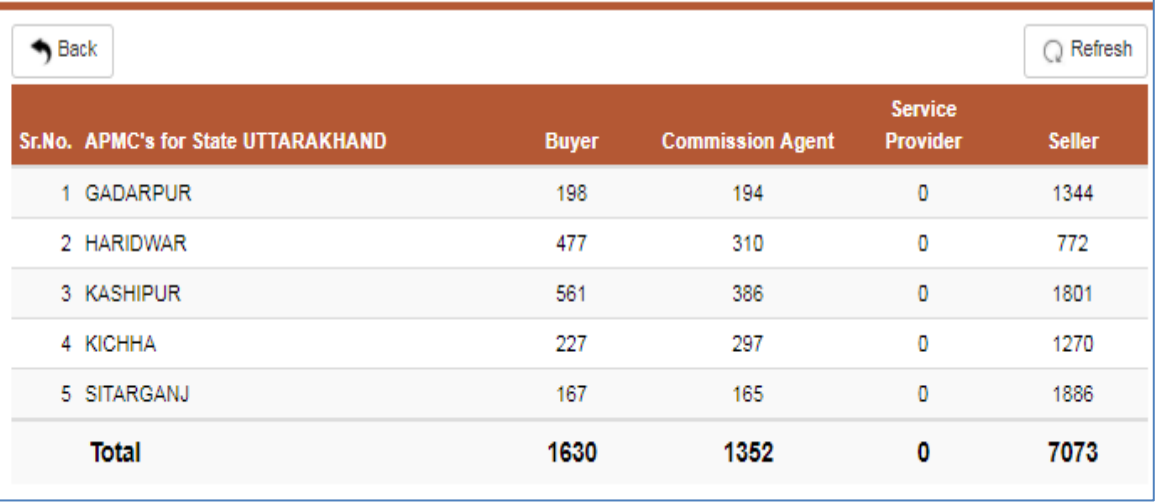

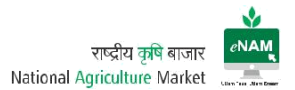

l) Commodity Information along with Assaying Parameters:

This is another Current feature added on the portal for viewing all approved commodities and their parameters with defined ranges.

Based on these ranges commodity grading would be done that is useful for traders to bid right prices.

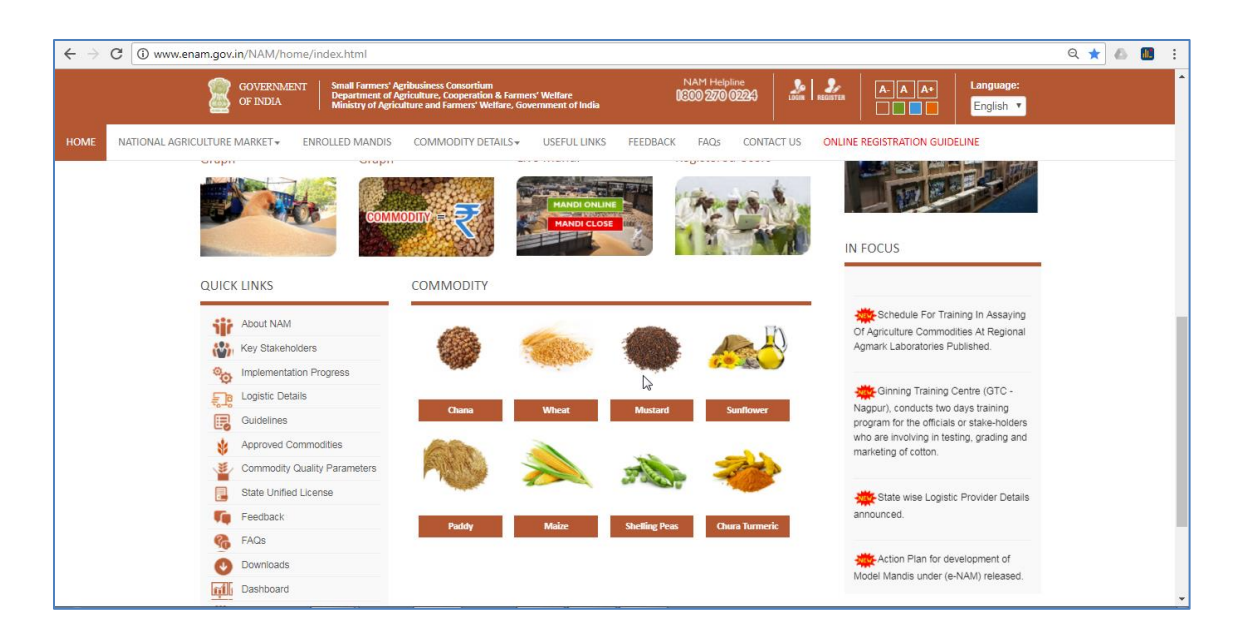

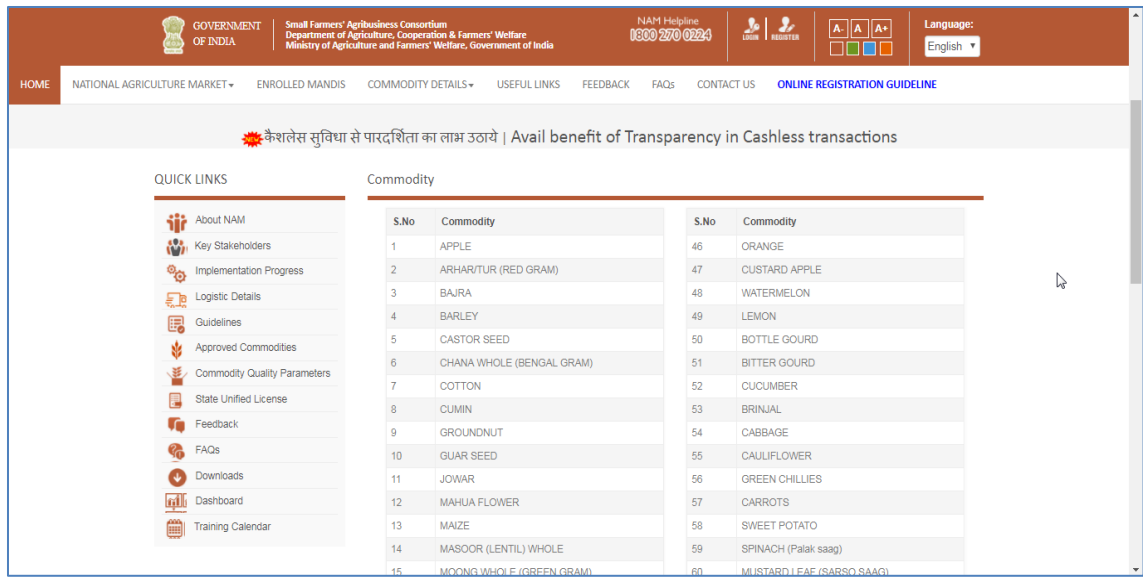

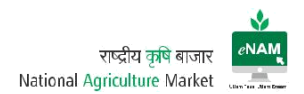

#### Assaying Parameters:

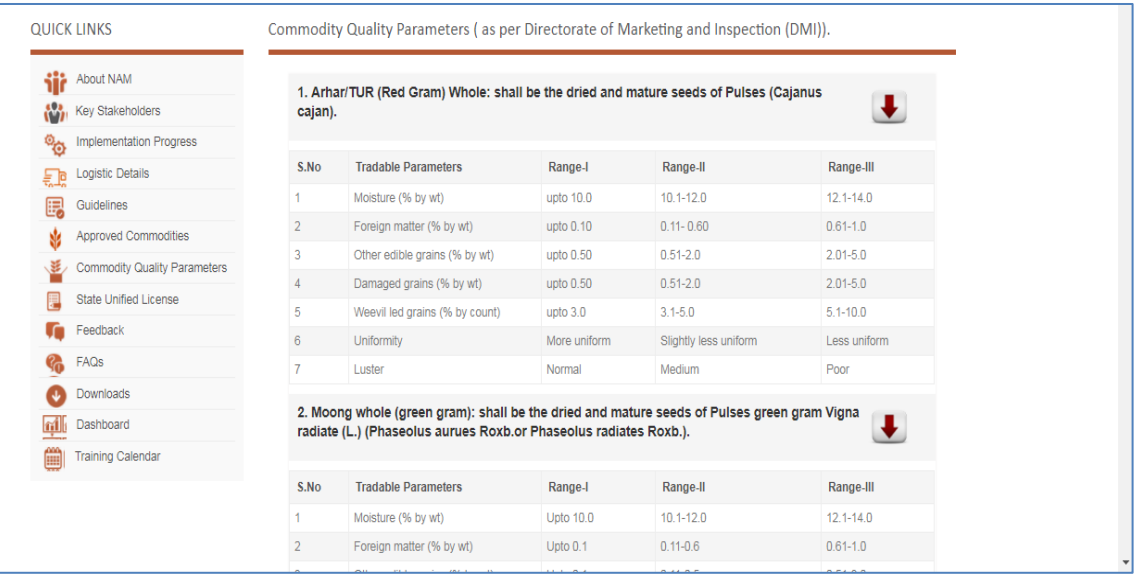

m) Quick Links & Useful Links:

There are Quick & Useful links provided on the portal. Important among them are About NAM, Key Stakeholders, Implementation Progress, Logistics Details, Guidelines, Approved Commodities, State Unified Licenses, FAQ's, downloads, dashboard, Training Calendar…etc.

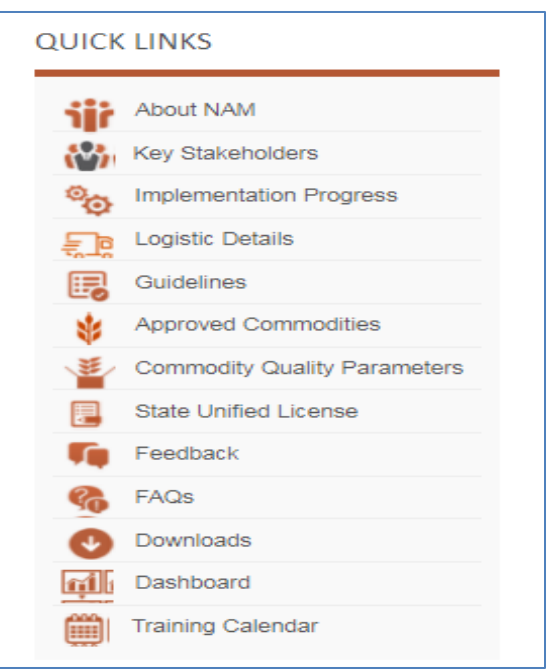

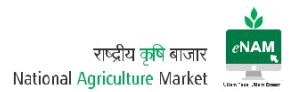

## **WORKFLOW**

### Home Page:

After user is registered, he / she can login to the application through Login button which can be seen on right top corner of the portal. User need to provide User-ID & Password to login successfully.

#### Earlier Version:

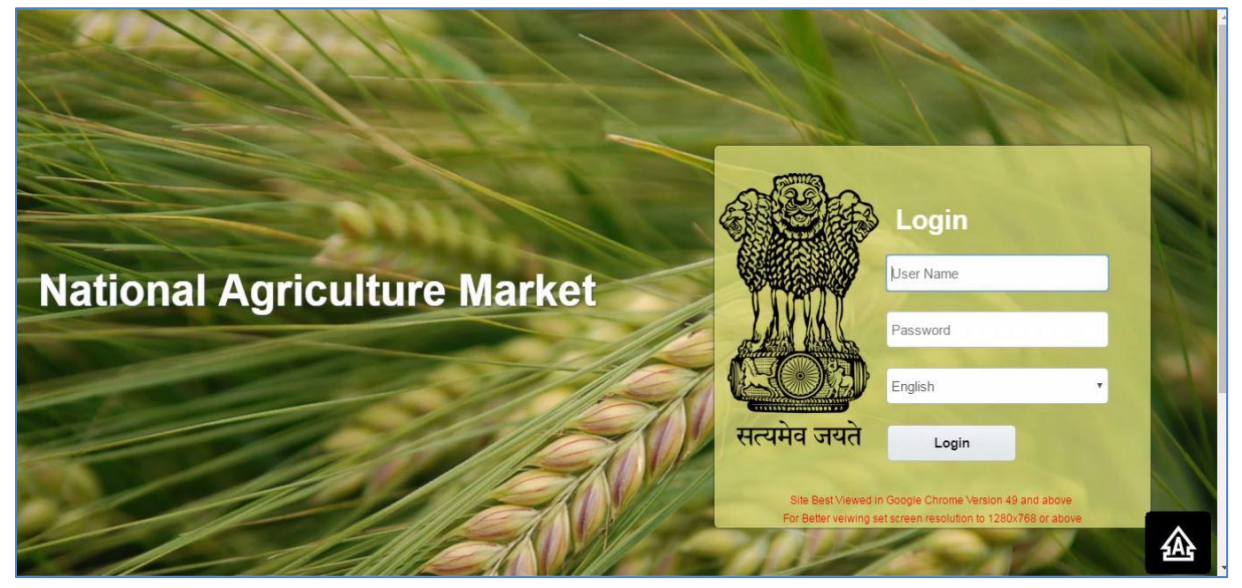

#### Current Version:

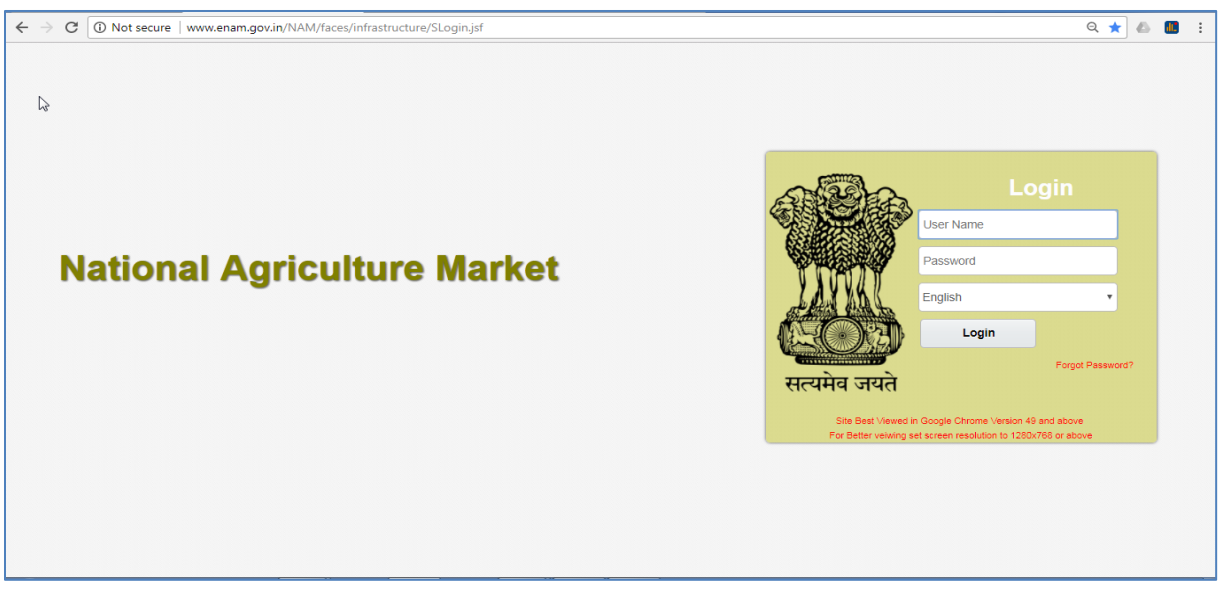

- In Current login page forgot password option is available
- Selection of Language and 6 languages are available to login.

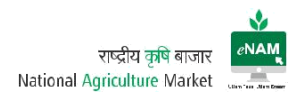

## Landing Page

After successful login user will land to the transaction page.

## Earlier Version:

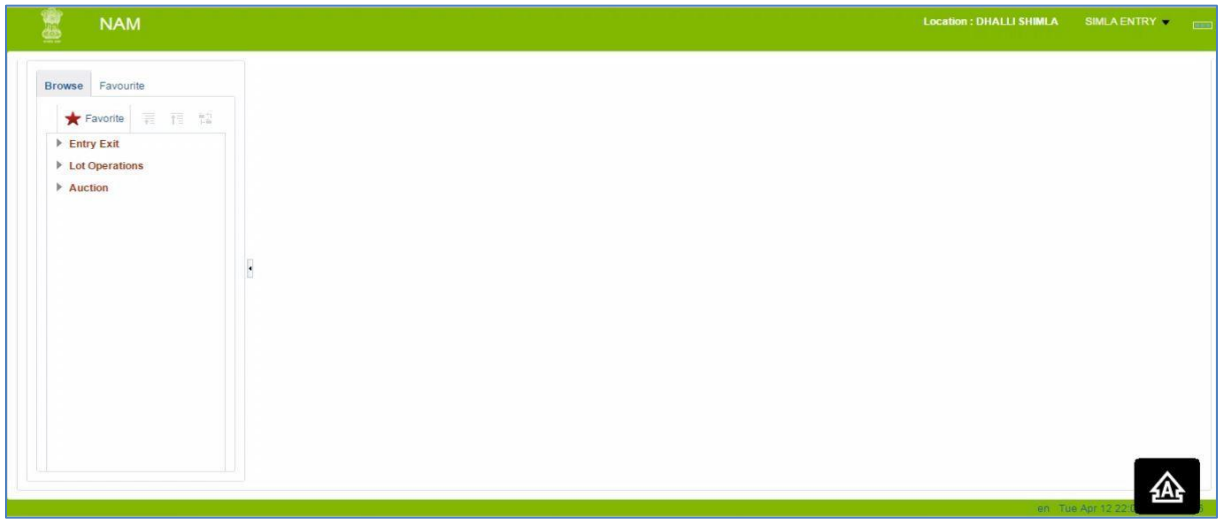

## Current Version:

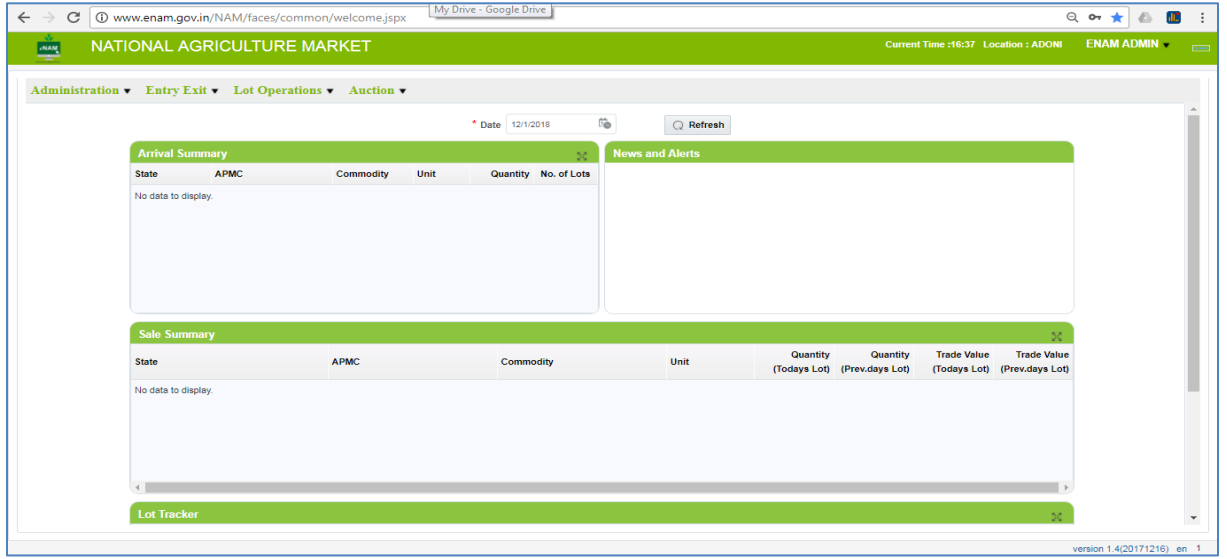

- Previous version is vertical approach and current version is horizontal approach.
- Arrival Summary, Sale Summary & Lot Tracker details can be seen on landing page by selecting specific date.